1

2

**Setup Guide** | Guia de configuración | HP LaserJet Tan Guía de configuración Guia de instalação

HP LaserJet Tank MFP

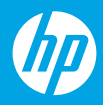

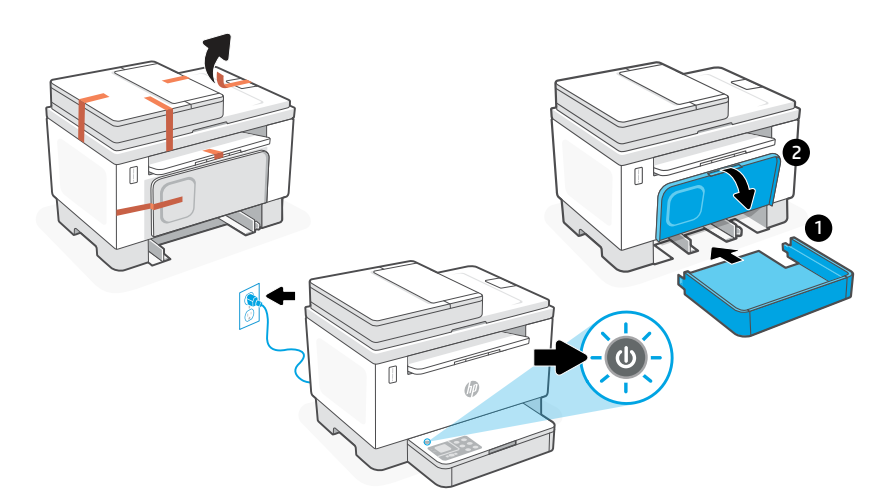

- **EN** Remove all tape and slide the tray into place. Plug in and power on the printer.
- **ES** Elimine todas las cintas y deslice la bandeja a su lugar. Enchufe y encienda la impresora.
- Remova todas as fitas e coloque a bandeja no lugar. Conecte o cabo de alimentação e ligue a impressora. **PT**

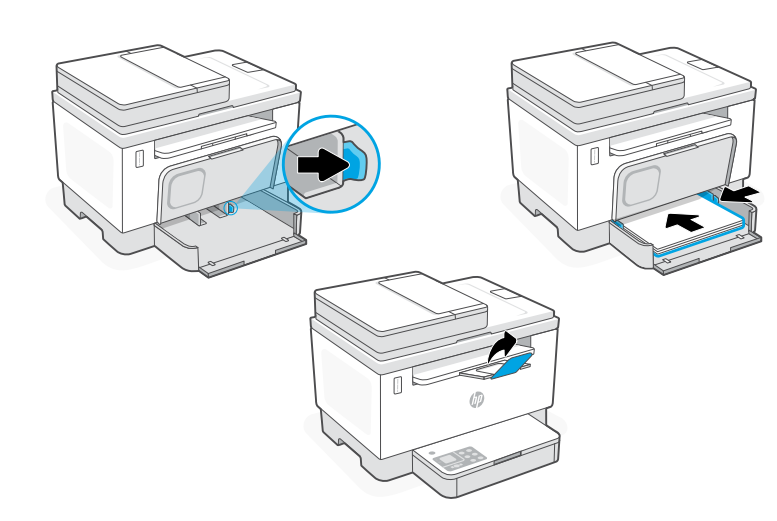

- **EN** Adjust guides and load paper. Open the output tray extender.
- **ES** Ajuste las guías y cargue papel Abra el extensor de la bandeja de salida.
- **PT** Ajuste as guias e coloque o papel. Abra o extensor da bandeja de saída.

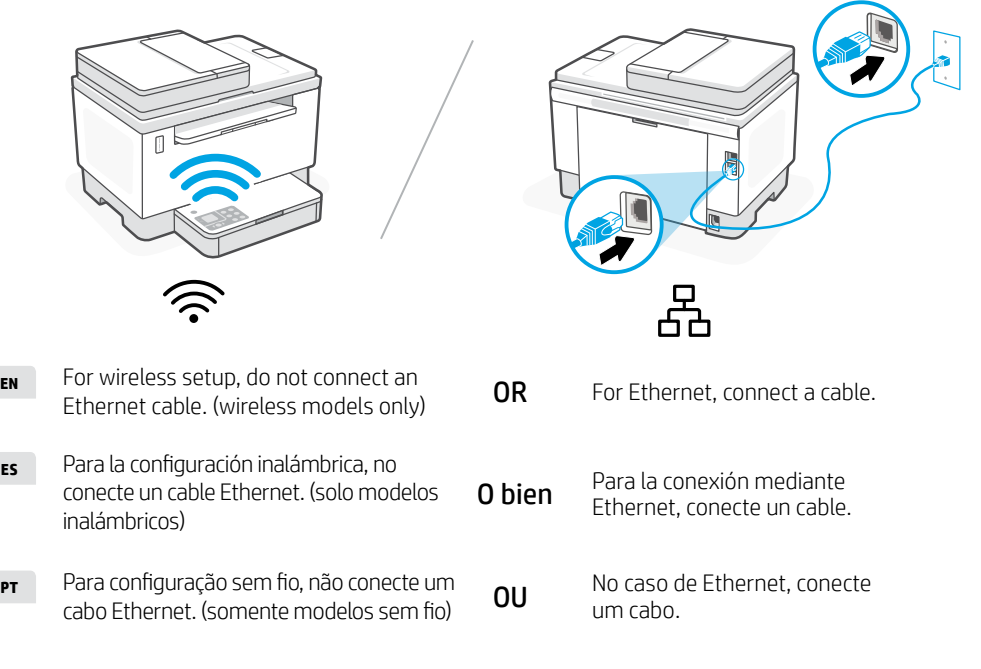

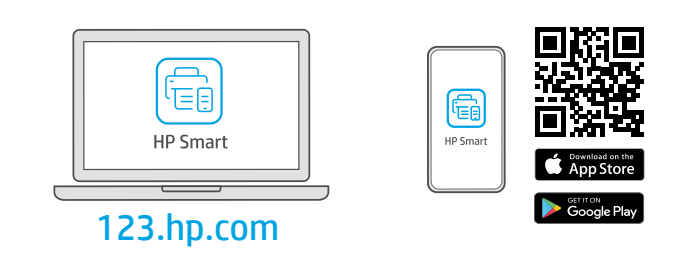

- Install the required HP Smart software from [123.hp.com](https://123.hp.com) or your app store on a computer or mobile device. **EN**
- Instale el software HP Smart necesario desde 123.hp.com o desde su tienda de aplicaciones en un ordenador o dispositivo móvil. **ES**
- Instale o software HP Smart necessário de 123.hp.com ou da sua app store em um computador ou dispositivo móvel. **PT**

4

## 5

Follow instructions in HP Smart to connect the printer to a network and finish setup.

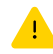

## See Reference Guide for additional Wi-Fi troubleshooting.

If connecting the printer to Wi-Fi, your computer or mobile device must be near the printer during setup.

**ES**

**EN**

Siga las instrucciones de HP Smart para conectar la impresora a una red y finalizar la configuración.

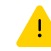

Consulte la Guía de referencia para obtener consejos e información sobre resolución de problemas relacionados con la Wi-Fi.

Si conecta la impresora a la red Wi-Fi, su ordenador o dispositivo móvil debe estar cerca de la impresora durante la configuración.

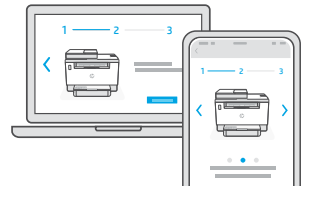

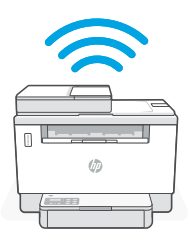

Siga as instruções no HP Smart para conectar a impressora a uma rede e terminar a configuração. **PT**

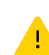

Consulte o Guia de referência para ver soluções de problemas e dicas relacionadas à conexão Wi-Fi. Se for conectar a impressora ao Wi-Fi, o computador ou dispositivo móvel precisará estar perto da impressora durante a configuração.

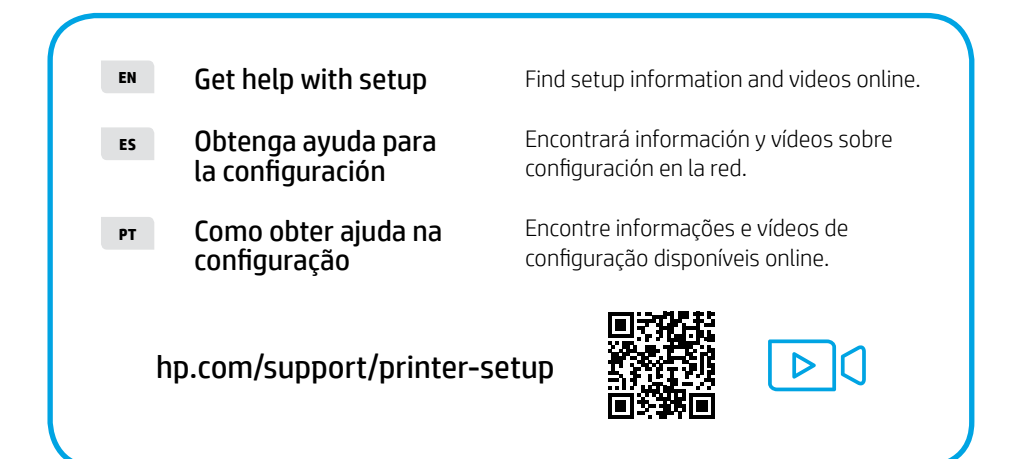

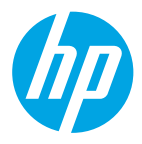

The Apple logo is a trademark of Apple Inc., registered in the U.S. and other countries. App Store is a service mark of Apple Inc. Android, Google Play, and the Google Play logo are trademarks of Google Inc. © Copyright 2022 HP Development Company, L.P.

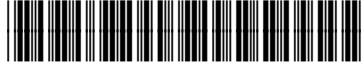

2R7F5-90024

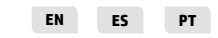

Impreso en Vietnám Printed in Vietnam Impresso no Vietnã